## **WORD PROCESSING (MS-WORD)** (Theory) (327/427)

Time : 2 Hours ] [ Maximum Marks : 40

- *Note* : *All* questions are compulsory and carry marks as indicated against each question.
	- **1.** Fill in the blanks :  $\frac{1}{2} \times 10 = 5$ 
		- *(a)* Deleted files are put in the ——.
		- *(b)* —— is very popular interactive input-output unit.
		- *(c)* Using the —— feature of MS-Word, you can calculate the values and put in a cell.
		- *(d)* The concept of artificial intelligence has been introduced in generation.
		- *(e)* In MS-Word, —— option is used in sending the same content of a letter to different individuals.
		- *(f)* —— is the keyboard shortcut key to insert page break.
		- *(g)* —— option saves your document periodically.
		- *(h)* —— is a powerful feature of Word, which helps you to correct spelling mistakes.
		- *(i)* Default line spacing in MS-Word for text is ——.
		- *(j)* —— allows the user to activate and accomplish more than one task at a time.

327/427/O/ESS/8010 2

2. Select the right answer and write *(i)*, *(ii)*, *(iii)* or *(iv)* in the answer-book :

 $\frac{1}{2} \times 5 = 2\frac{1}{2}$ 

- *(a)* —— is the resultant document of the mail merge operations.
	- *(i)* Main document
	- *(ii)* Data source
	- *(iii)* Form letter
	- *(iv)* None of the above
- *(b)* ENIAC is an example of
	- *(i)* first-generation computers
	- *(ii)* second-generation computers
	- *(iii)* third-generation computers
	- *(iv)* fourth-generation computers
- *(c)* When you save a document for the first time, you have to click at
	- *(i)* Save
	- *(ii)* Save as
	- *(iii)* Rename
	- *(iv)* Close
- *(d)* To select entire document, press
	- *(i)* Page Up
	- *(ii)* Page Down
	- *(iii)* Ctrl+A
	- *(iv)* Ctrl+S
- *(e)* Printer is an example of
	- *(i)* input device
	- *(ii)* output device
	- *(iii)* storage device
	- *(iv)* Both *(i)* and *(ii)*

## 327/427/O/ESS**/8010 3** [ P.T.O.

- **3.** Match the following :  $1 \times 5=5$ 
	- *(a)* Mail Merge *(i)* To make the duplicate of the file with other name
	- *(b)* Save As *(ii)* Ctrl+Z
	- *(c)* Monitor *(iii)* Helps in sending the same letter to different persons
	- *(d)* Print Preview *(iv)* File menu
	- *(e)* Undo *(v)* Output device
- **4.** State whether the following statements are True (T) or False (F) :  $\frac{1}{2} \times 15 = 7\frac{1}{2}$ 
	- *(a)* The first step in the mail merge is to create the data source.
	- *(b)* To select a sentence double-click the mouse on the particular word.
	- *(c)* Windows 95 is an application software.
	- *(d)* Windows 95 does not support MS-DOS-based application.
	- *(e)* Using the View option you can switch over from normal mode to outline mode.
	- *(f)* The data file table contains a column for each category of information or data field in the data file.
	- *(g)* The intersection of column and row is called a table.
	- *(h)* Merge and Query are two options available in merge dialog box.
	- *(i)* You can directly print the form letters without previewing them.
	- *(j)* Floppy disk is an example of secondary storage.
	- *(k)* Windows 95 supports file name of 255 characters including spaces in between.
	- *(l)* The scroll bar helps you to scroll the content or body of a document.
	- *(m)* Ctrl+U is used to center align the selected text.
	- *(n)* You can align text and numbers at a tab stop—left, right, centre or justified.
	- *(o)* Mailing labels can also be created using Mail Merge option.

327/427/O/ESS/8010 4

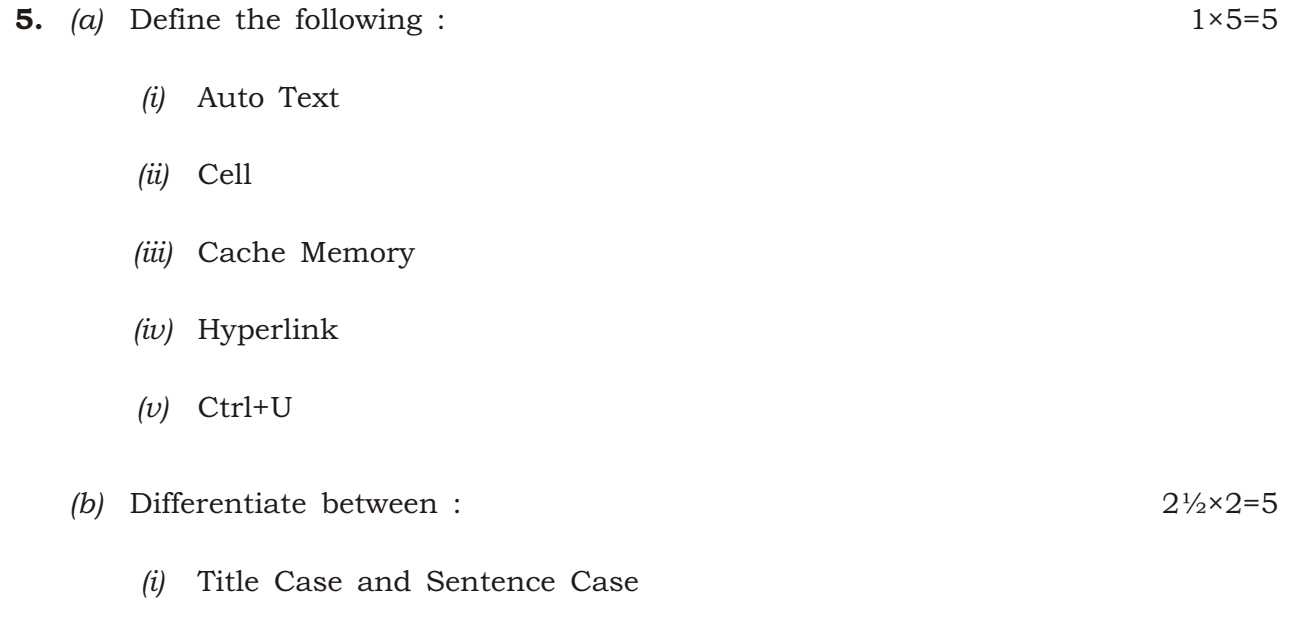

- *(ii)* Impact and Nonimpact Printers
- **6.** Answer the following questions briefly : 2×5=10
	- *(a)* Explain in brief about the first-generation of computer.
	- *(b)* What is the difference between Merge and Query option of Mail Merge Helper window?
	- *(c)* Write short notes on Microcomputer and Minicomputer.
	- *(d)* How do you create columns?
	- *(e)* Write a short note on optical disk.

 $\star \star \star$ 

## 327/427/O/ESS**/8010 5** 5 9/22(O)-2100